## Paikallisen käyttäjätilin poistaminen

Last Modified on 31/03/2017 11:15 am EEST

1. Avataan Käynnistä-valikko ja valitaan Suorita/Run komento.

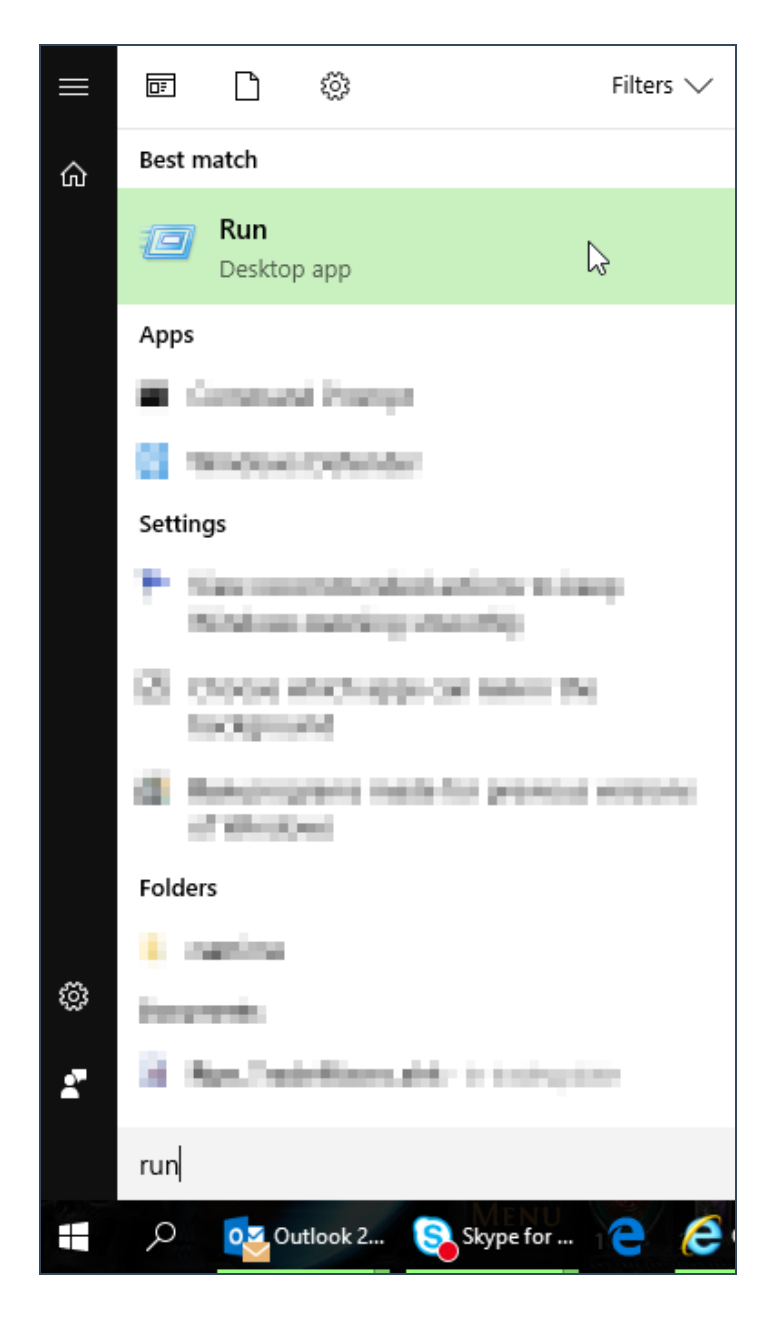

2. Kirjoitetaan komento sysdm.cpl ja suoritetaan se.

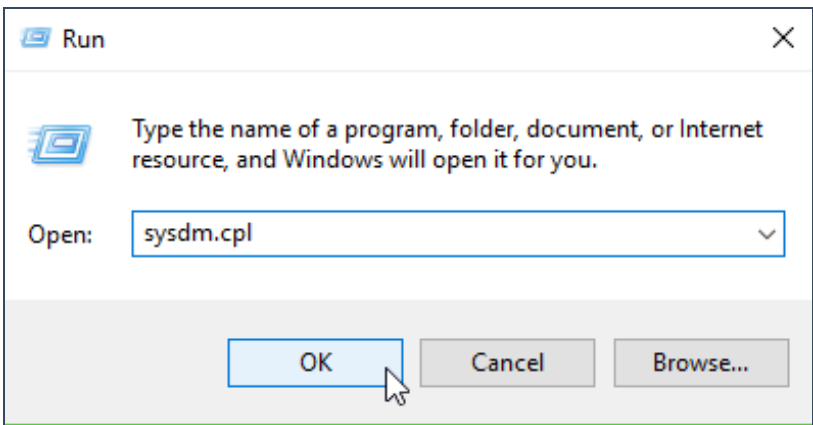

3. Uusi ikkuna avautuu, josta valitaan Advanced välilehti ja sieltä valitaan Settings...

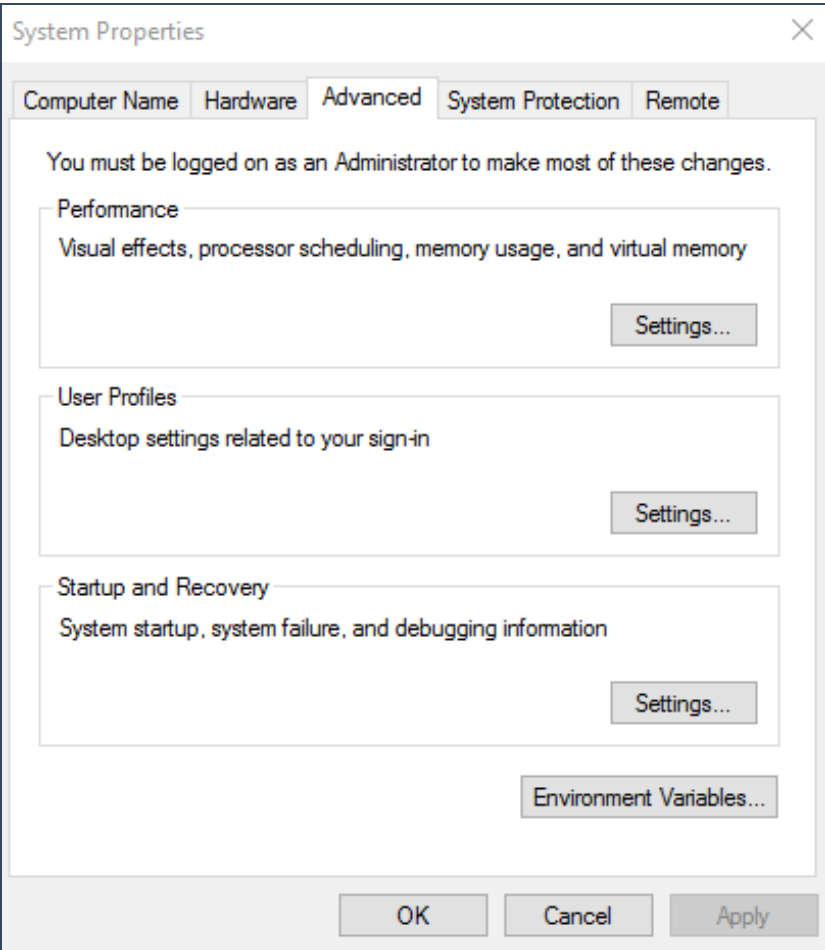

4.Valitaan käyttäjä, joka halutaan poistaa ja sen jälkeen valitaan Delete.

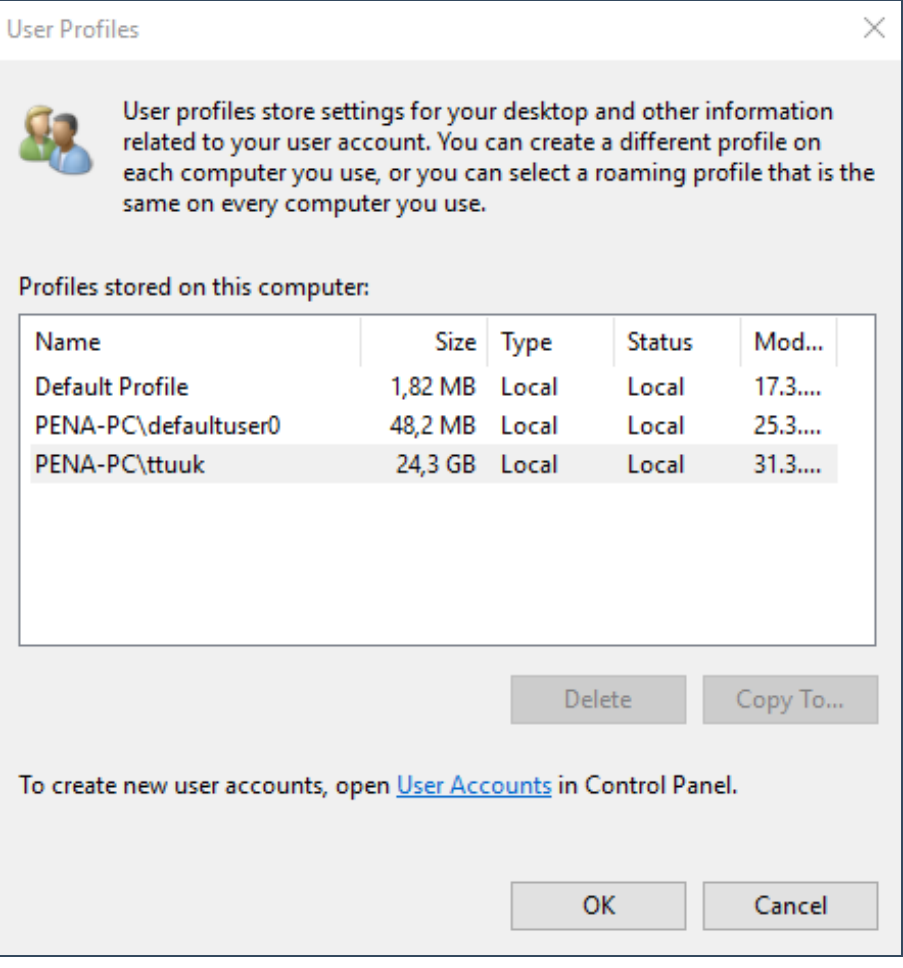